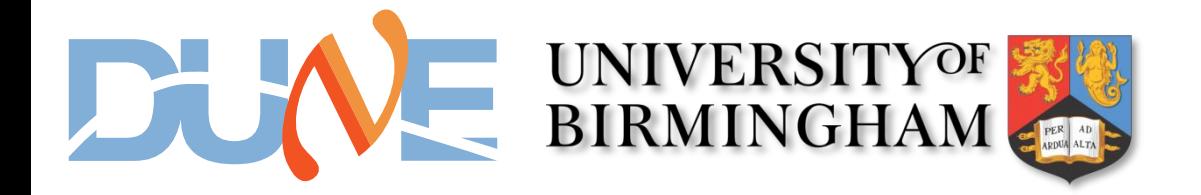

### input/output tests at Bham

### **Francesco Gonnella** and **Richard Staley** *University of Birmingham*

**12 March 2019**

12 March 2019

# ZCU102 setup

- **E** ZCU102 delivered to Bham (thanks to Dave)
- Board successfully connected to Vivado via JTAG
- **O Clock programmed through micro USB** serial link
- **D** An external loop was made with an optical fibre using SFP module
- **D** A bitfile with IBERT (4 MGTs) was generated and programmed into the FPGA
- Communication tests were performed

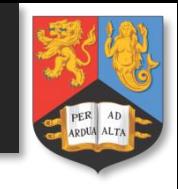

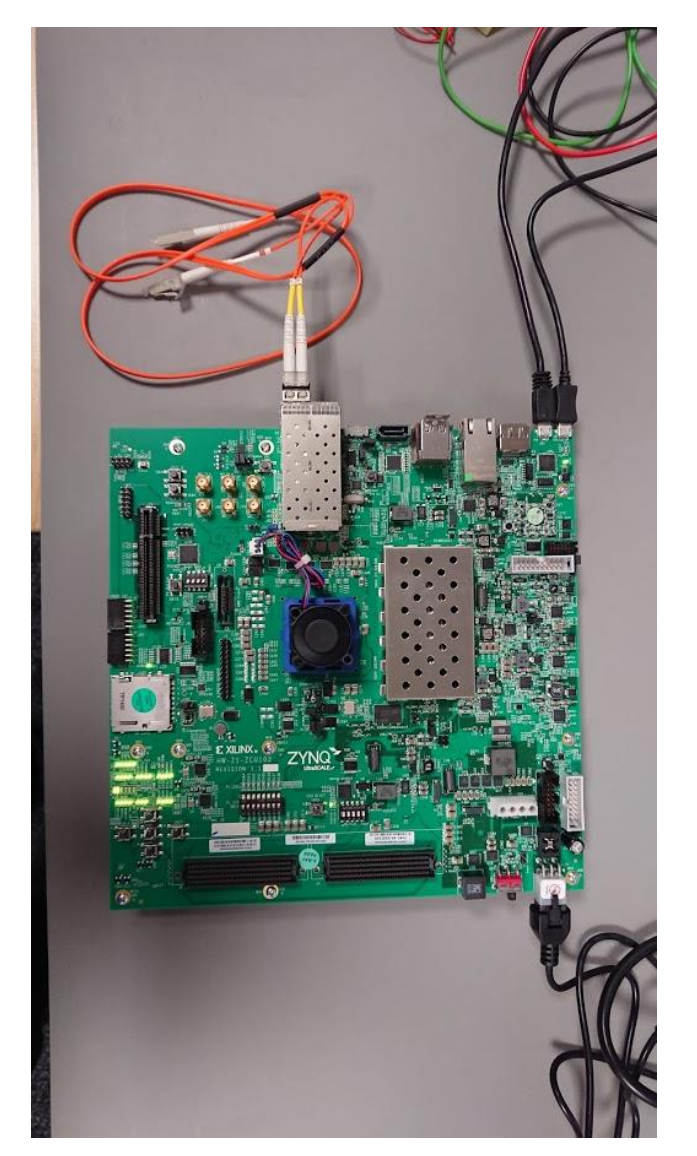

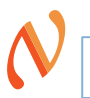

## Eye diagram on ZCU102

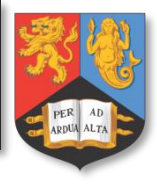

### HARDWARE MANAGER - localhost/xilinx tcf/Digilent/210308A7A67F  $2 \times$ Hardward  $?$   $\Box$   $\Box$   $\times$ Scan Plots - Scan 1  $? \Box \Box \times$  $\alpha$ ΙŦ  $\Rightarrow$  $\sigma$   $\rightarrow$   $\infty$ × ۰  $\rightarrow$  Q Q X C B O Contour (Filled)  $\checkmark$ Name Status **Unit Interval**  $\vee$  | localhost (1) **BER** Connected  $-0.5$  $-0.4$  $-0.3$  $-0.2$  $-0.1$  $\mathbf{0}$  $0.1$  $02$  $0.3$  $0.4$  $0.5$  $\vee$   $\blacksquare$  a vilinx tef/Digilent/210308A7A6 Open  $\vee$   $\oplus$  xczu9\_0 (2) 5.1e-01 Programme 100 SysMon (System Monitor)  $1.0e-01$  $\times$  **BERT** (IBERT) 5.0e-02  $\vee$  <sup>(\$t</sup>) Quad 230 (5) 1.0e-02 **ID** COMMON\_X1Y3 **QplI1 Locke** 50 5.0e-03 <sup>P</sup>d MGT\_X1Y12 9.600 Ghns <sup>2</sup>a MGT\_X1Y13 **No Link** 1.0e-03 foltage (Code Pa MGT\_X1Y14 No Link 5.0e-04 <sup>b</sup>a MGT\_X1Y15 No Link  $\overline{0}$ 1.0e-04 5.0e-05 **Scan Properties**  $?$   $\Box$   $\Box$   $\times$  $1.0e-05$  $-50$ Scan 1  $\rightarrow$ ø 5.0e-06 Name SCAN<sub>1</sub>  $1.0e-06$  $\circ$ Description: Scan 1 5.0e-07  $-100 -$ Status In Progress  $1.0e-07$ <sup>o</sup> Link 0 **Link:**  $RX$ **& MGT\_X1Y12/RX Summary Metrics Settings** TX: MGT\_X1Y12/TX Name SCAN<sub>1</sub> Open area: 5248 Link settings: **N/A** Open UI %: 66.67 **Description** Scan<sub>1</sub> **Horizontal increment:** 8 Started 2019-Feb-19 18:10:36 Horizontal range -0.500 UI to 0.500 UI **Ended:** 2019-Eeb-19 18:10:42 Vertical increment:  $\mathbf{R}$ Vertical range: 100% Properties General Tcl Console Messages Serial I/O Links × Serial I/O Scans  $?$   $\Box$   $\Box$  $Q \nightharpoonup \nightharpoonup +$ Name Errors **BER BERT Reset TX Pattern RX** Pattern **TX Pre-Cursor TX Post-Cursor** TX Diff Swing **DFE** Enabled **Inject Error TXI** Ungrouped Links (0) + + Link Group 0 (4) Reset PRBS 7-bit PRBS 7-bit  $\checkmark$  $0.00$  dB (00000)  $\vee$  0.00 dB (00000)  $\checkmark$ 971 mV (11000) Inject MGT X1Y12/TX MGT X1Y12/RX 9.600 Gbps % Link 0 2.01E12 0E0 4.975E... Reset PRBS 7-bit PRBS 7-bit  $0.00$  dB (00000)  $\vee$  0.00 dB (00000)  $\checkmark$ 971 mV (11000)  $\overline{\checkmark}$ Inject 2.004E12 1.007E12 5.027E-1 **&** Link 1 MGT\_X1Y13/TX MGT\_X1Y13/RX No Link Reset PRBS 7-bit PRBS 7-bit  $\vee$  0.00 dB (00000)  $\vee$  0.00 dB (00000)  $\vee$  971 mV (11000) Inject

- **This is the eye diagram on the IBERT GUI**
- **T** Test was done with single SFP fibre connector

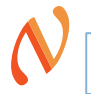

## Next steps

- **Repeat the same exercise using the FMC** board with QSFP+ connectors
- We need a short length 4-channel fibre ribbon cable to loop back to and from the QSFP+ connector on the FMC board
	- **Each channel has tx and rx, so we will be** testing all the 8 channels

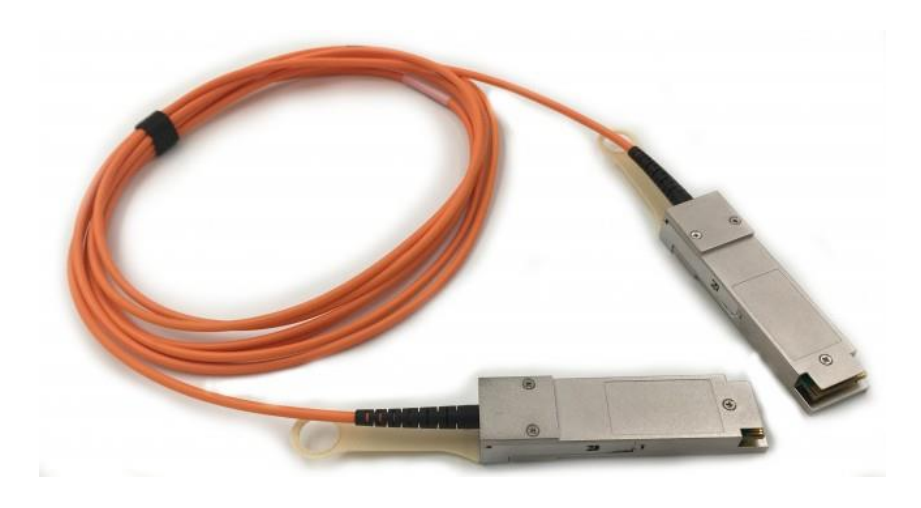

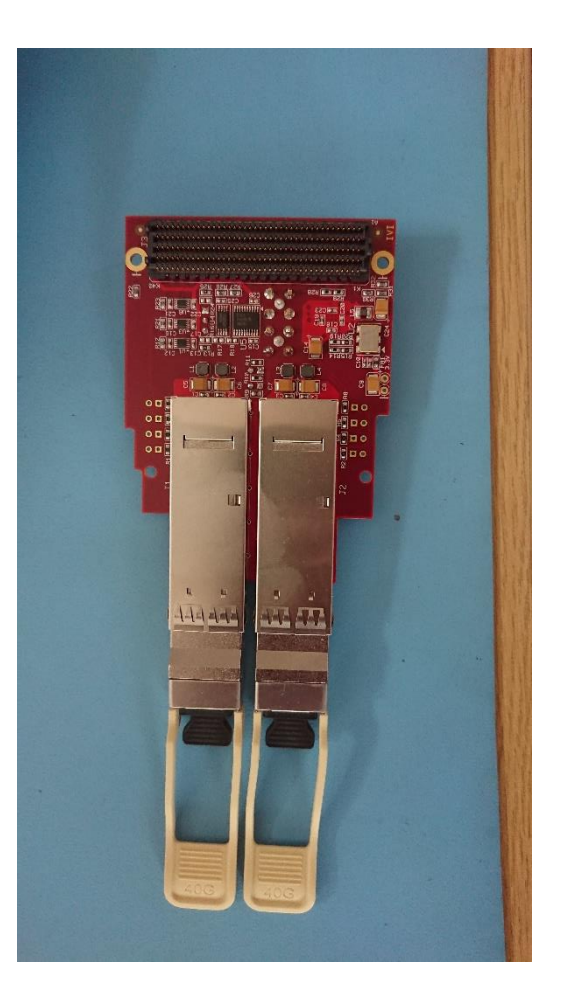

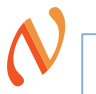

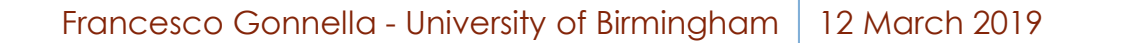

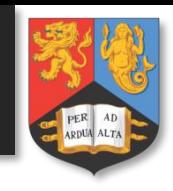

# Conclusion and future plan

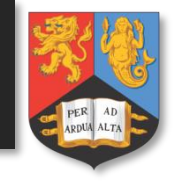

- The communication between the WIB and the ZCU102 will be done through an FMC card.
	- **D** We need the details of this card: pinout, signals, clock, etc
- We used Si5345 IC (the same that is on the FELIX) the on the ZCU102 to program the transceivers
	- Should we use the on-board clock of the FMC card?
- On the firmware repository side we are still trying to create the Vivado project and integrate the MGT IP cores created by Richard for the communication tests
	- **u** Will try last suggestions from Dave for IPBB operation
	- Once we get there, we will need help/documentation of the existing firmware blocks
- **Our plans for the next future are:** 
	- **E** Francesco will work at the data formatting
	- Richard will handle the MGT communication

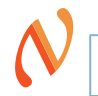

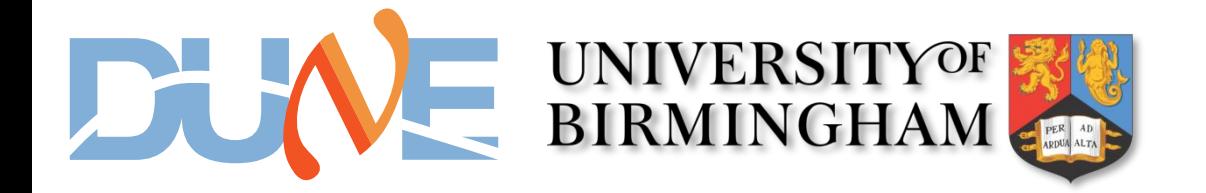

### Thanks for your attention

**12 March 2019**

12 March 2019

### Francesco Gonnella